เทศบาลตำบลใหม่ ขอเชิญชวนผู้ประกอบการและนักท่องเที่ยวตลอดจนประชาชนทั่วไป ใช้ แอพพลิเคชั่น "ไทยชนะ" ให้เป็นส่วนหนึ่งของวิถีชีวิตปกติ โดยมีขั้นตอนดังต่อไปนี้

### **ขั้นตอนส ำหรับกำรใช้แอปพลิเคชันไทยชนะ มีดังนี้**

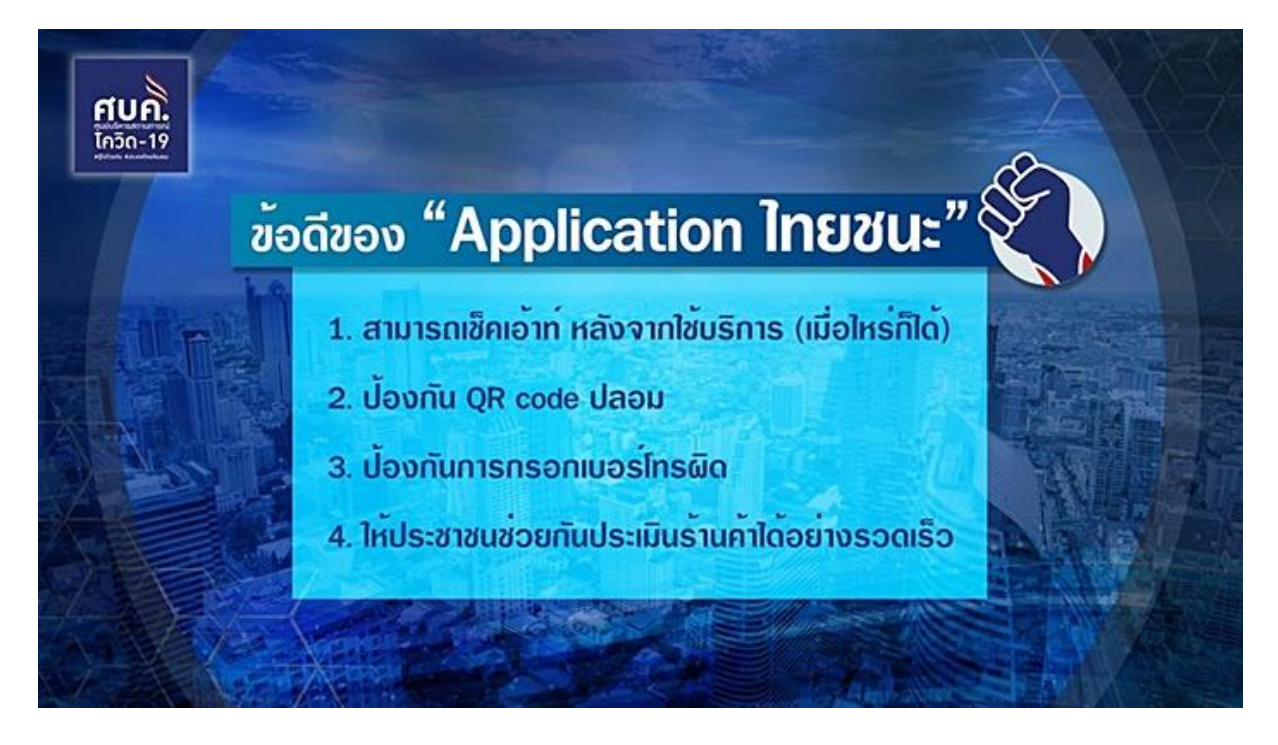

# **1. กำรติดตั้ง**

ดาวน์โหลดด้วยระบบปฏิบัติการมือถือสำหรับระบบแอนดรอยด์ เวอร์ชั่น ๕.๐ ขึ้นไป หรือระบบไอโอเอส ต้อง เป็นเวอร์ชั่น 9.0 ขึ้นไป

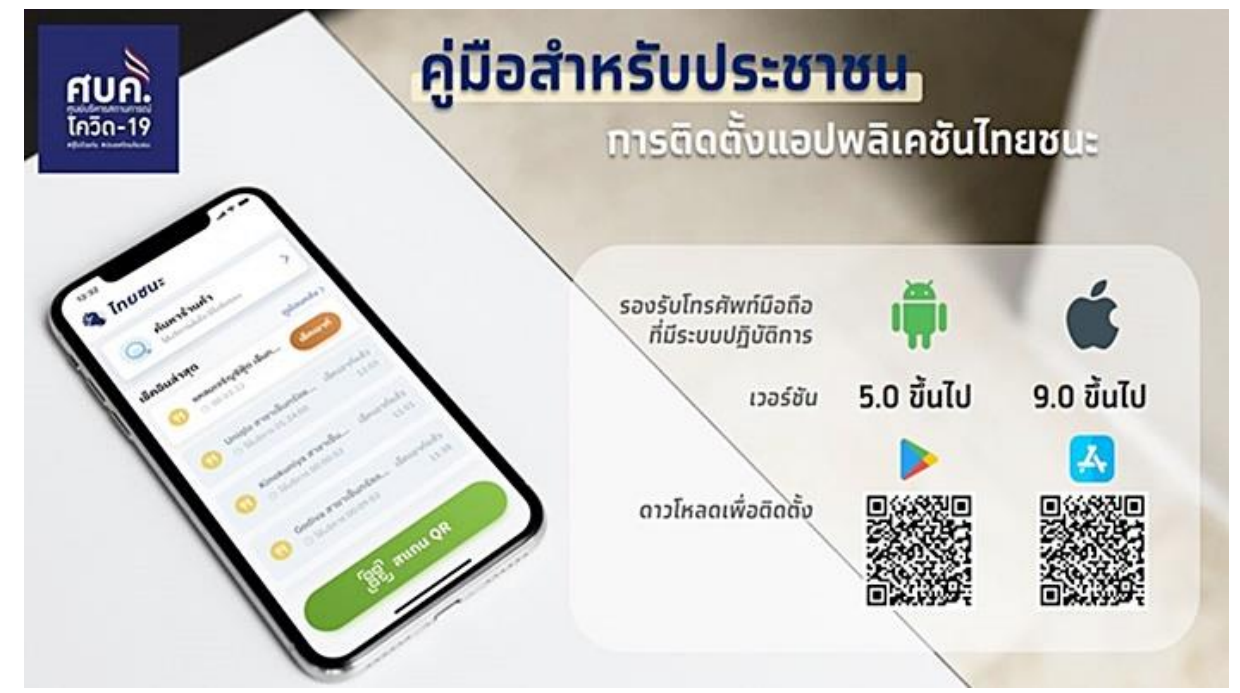

#### **2. กำรลงทะเบียน**

- เปิดแอปฯ ไทยชนะ
- ยอมรับข้อตกลงและยินยอม
- ระบุโทรศัพท์มือถือ
- ระบุ OTP ที่ได้รับจากเบอร์โทรศัพท์
- ลงทะเบียนส าเร็จพร้อมใช้งาน

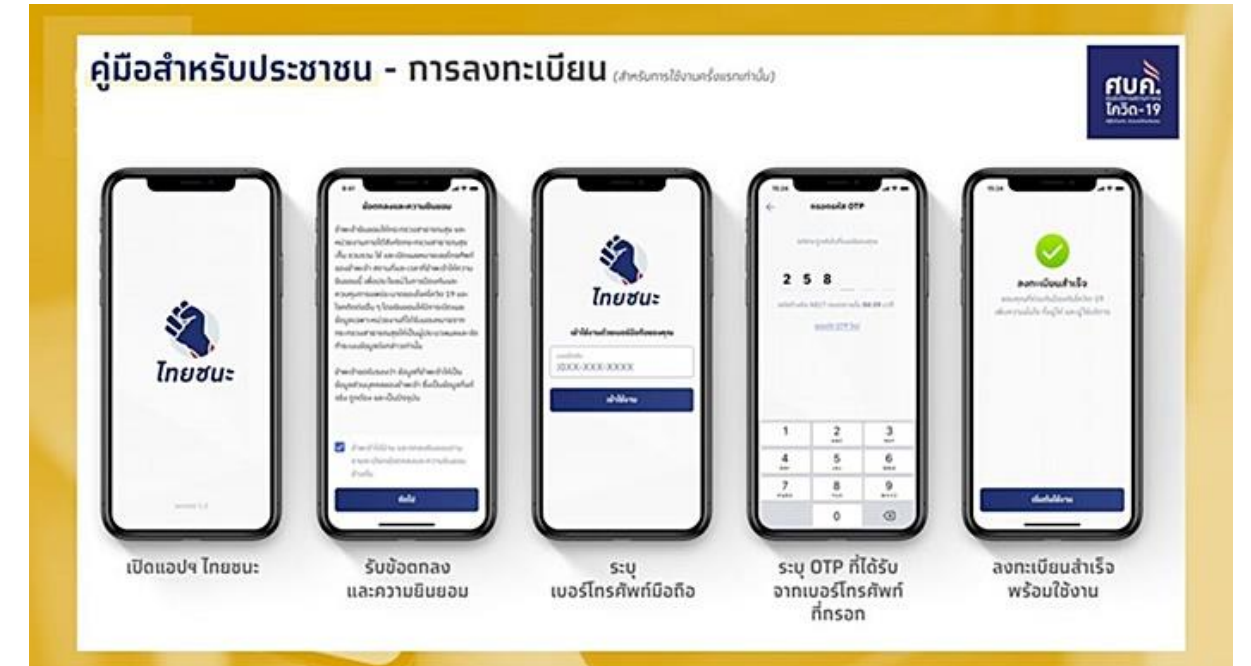

#### **3. กำรเช็คอิน**

- กดปุ่ม สแกน QR สีเขียว
- แสดง QR Code ที่กิจการ/กิจกรรม
- หน้าจอจะขึ้นว่า เช็กอินสำเร็จ
- ข้อมูลที่เช็กอินสำเร็จจะแสดงผลหน้าแรก

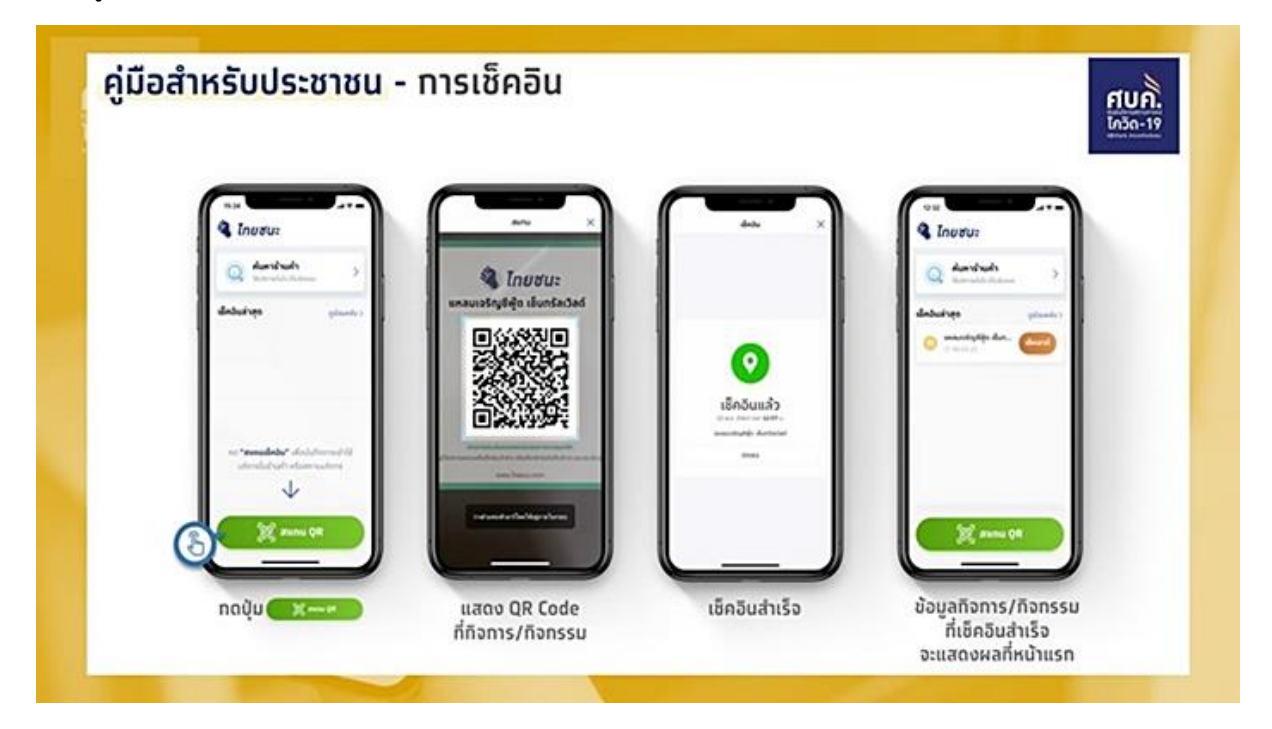

### **4. กำรเช็คเอำต์**

- กดปุ่ม สแกน QR สีเขียว หรือกดปุ่ม เช็กเอาต์ สีแดง ซึ่งปุ่มนี้จะไม่ต้องสแกน QR Code

- แสดง QR Code ที่กิจการ/กิจกรรม

- เช็กเอาต์สำเร็จ และทำแบบประเมินกิจการ/กิจกรรม (สามารถกดปุ่ม "ไม่ทำแบบประเมิน" เพื่อข้ามได้ โดย จะถือว่าเช็กเอาต์สำเร็จแล้ว)

- ข้อมูลกิจการ/กิจกรรม ที่เช็กเอาต์สำเร็จ จะแสดงผลที่หน้าแรกว่าเช็กเอาต์แล้ว

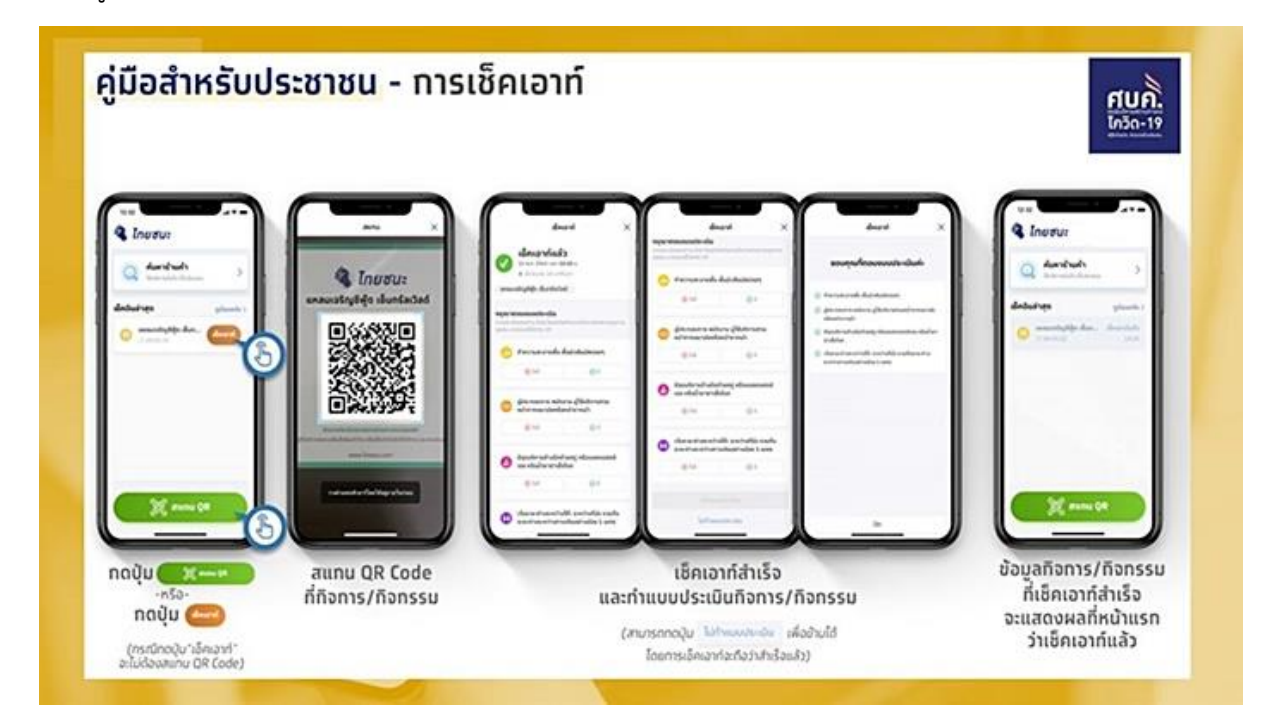

## **5. กำรค้นหำร้ำนค้ำ**

- กดปุ่มรูปแว่นขยาย "ค้นหาร้านค้า"
- ค้นหาจากชื่อกิจการ/กิจกรรม ตามจังหวัด หรือตำแหน่งใกล้เคียง
- ดูผลการค้นหา
- ดูรายละเอียดแต่ละกิจการ/กิจกรรม

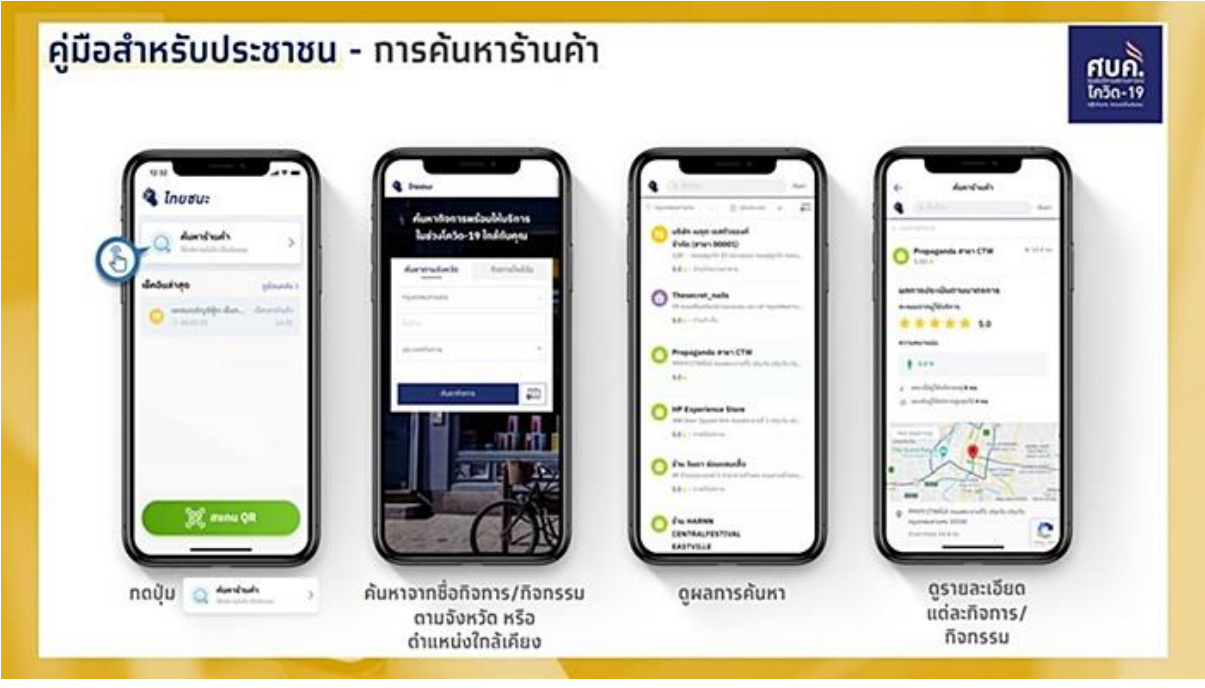

### **ประโยชน์ที่ได้รับ จำกแอพพลิเคชั่น "ไทยชนะ"**

- ประชาชนได้รับการแจ้งเตือนหากพบความเสี่ยงในการติดเชื้อ
- ประชาชนสามารถนำข้อมูลไปเป็นหลักฐานเพื่อประกอบการรับการตรวจคัดกรองทางห้องปฏิบัติการ ฟรี
- ประชาชนสามารถตรวจสอบความเสี่ยงของสถานประกอบการที่ให้บริการ

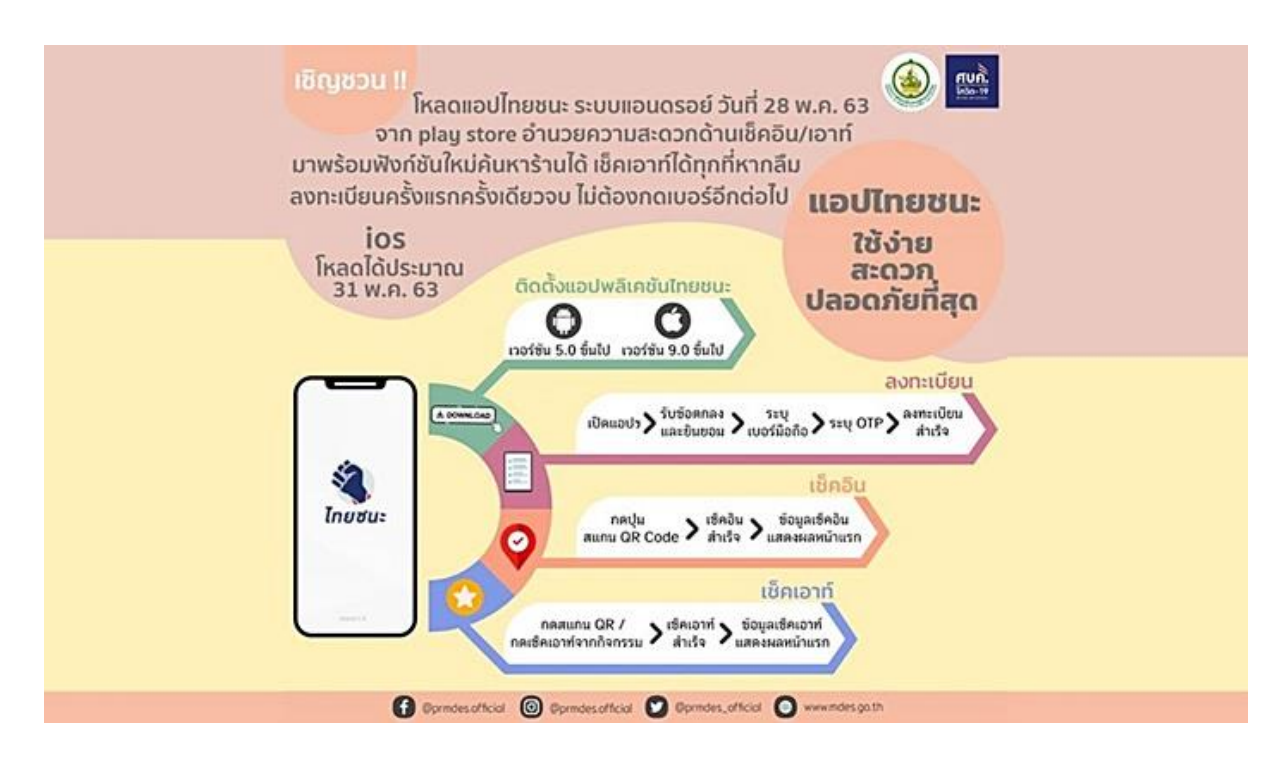

ขอบพระคุณสำหรับความร่วมมือ เสียเวลาสักนิดเพื่อไทยชนะ โรคโควิด-19